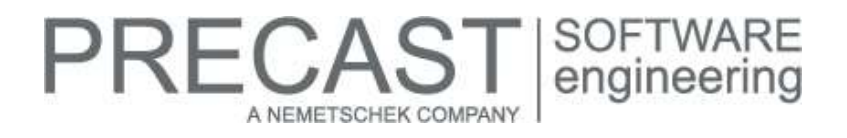

# **Service Release for PLANBAR 2017-1-5**

You can only use this version if you have already installed one of the following versions:

- DVD number 06-02-09-17-FTW (PLANBAR 2017-1-4 Release)
- DVD number 05-02-05-17-FTW (PLANBAR 2017-1-3 Release) and the PLANBAR 2017-1-4 hotfix
- DVD number 04-02-02-17-FTW (PLANBAR 2017-1-2 Release) and the PLANBAR 2017-1-3 and PLANBAR 2017-1-4 hotfixes
- DVD number 03-02-01-17-FTW (PLANBAR 2017-1-1 Release) and the PLANBAR 2017-1-2, PLANBAR 2017-1-3 and PLANBAR 2017-1-4 hotfixes
- DVD number 02-02-12-16-FTW (PLANBAR 2017-1 Release) and the PLANBAR 2017-1-1, PLANBAR 2017-1-2, PLANBAR 2017-1-3 and PLANBAR 2017-1-4 hotfixes

Possible initial versions: PLANBAR 2017-1-4 Release

## **How to download the installation file:**

[www.precast-software.com/de/service/downloads/#re](http://precast-software.com/service/download.php)lease2017-1-5 Download file: PLANBAR-Update\_2017-1-5.zip

#### **How to install:**

- 1. We recommend backing up the data before you start installing.
- 2. Check that your computer is running PLANBAR 2017-1-4.
- 3. Exit PLANBAR 2017-1-4 and start the PLANBAR-Update\_2017-1-5.exe installation file.
- Do this for every computer running PLANBAR 2017-1-4.
- 4. Follow the instructions displayed on screen.

Contact Technical Support if you want to update an older Allplan Precast version or PLANBAR version.

#### **Where to turn for support:**

Our Technical Support answers your questions about installing and updating: Telephone: +43 662 423377; fax: +43 662 854111 610; email: support@precast-software.com Hotline service hours: Monday to Thursday from 8 am to 12 noon and from 1 pm to 4 pm; Friday from 8 am to 12 noon

This service release includes the following features:

#### **General:**

We edited and corrected various messages of Quality Reporter. As a result, PLANBAR is now more reliable.

After you had installed the Windows 10 Fall Creators Update (Build 1709), you could no longer open the Allplan help. This problem is solved by this hotfix.

PLANBAR starts more rapidly on computers running Windows 7.

Building structure

 The program no longer issues a message when you create a building structure and switch between drawing files immediately afterwards.

Workgroup, Workgroup Online

- You can download large drawing files without any problems.
- You can switch from design mode to layout mode in workgroup online projects with layout structures. The program now loads the Allplan\_BIM\_LayoutStructure.xml file.

# **RECAST** A NEMETSCHEK COMPANY

#### Data conversion

Horizontal sections from below created in earlier versions will be converted correctly to the current version.

#### Libraries - Python Parts

■ We enhanced Python Parts in various places.

**Architecture** 

 When you delete individual layers from multilayer finishing surfaces, the 'Room' dialog box updates the attributes correctly.

Views, Details

Drawing files including associative sections of large 3D models can be edited more rapidly.

Layout

 Windows 10: The program no longer issues a message when you enter the index date and checker date in 'Layout and Project Attributes'.

#### **General features across PLANBAR:**

'Label Precast Elements' tool

- You cannot select the 'Label Precast Elements' tool when the window of the 'Edit Element 'or 'Element Plan' tool is open.
- The program uses the 'Components of label' pattern defined on the 'Views' tab in 'Configurations | ... | Labeling' for associative views you select in the placing drawing. The label created belongs to the associative view. Each associative view can have its own label. This does not affect the standard label of the precast element., which is a separate label.

#### **Precast slab:**

Concrete areas you create for hollow core elements using the 'Change Hollow Blocks, Concrete Strips, Filling Objects, Bricks' tool will be considered when you create roofs.

#### **Precast wall:**

We enhanced walls created with 'Wall Element Design':

- You can use 'Layer adjustment' for several superimposed connecting joints (vertical joint) in walls separated horizontally (horizontal joint). The connections must be of the same type and belong to one and the same group.
- If a combination of wall and slab or roof is set for lattice girders on the 'Assignment' tab in 'Catalog | General | Lattice Girder Catalog', you can now select these lattice girders manually as standard girders in the wall palette.
- We corrected the way the program handles 'Anchorage components at bottom level' which have an effect on the reinforcement. You can find this parameter on the 'Lifting bolts' tab.

#### **Secondary reinforcement (bar reinforcement, mesh reinforcement):**

We enhanced the 'Check number of pieces for partial and full schemas' tool. When you check linear placements with partial schemas (without a full schema), the program no longer changes the bars in the views even when the 'Dimension line text' label parameter is selected.

#### **Production planning, invoicing:**

When you create BVBS data using the 'Element Plan in Batch Run' tool, the program now uses the export name defined for creating production data or ERP data on the 'Export names' tab in 'Configurations | General | Program Sequence | Export file name'.

## **PRECAST** | SOFTWARE<br>| engineering A NEMETSCHEK COMPANY

# **Hotfix for TIM 2017-1-5**

Version: 2017.1.5.570043669 23.01.2018 – 18:35:55 © Precast Software Engineering GmbH

## **How to download the installation file:**

[www.precast-software.com/de/service/downloads/#re](http://precast-software.com/service/download.php)lease2017-1-5 Download file: TIM-Update\_2017-1-5.zip

## **How to install:**

- 1. We recommend backing up the data before you start installing.
- 2. Exit TIM and start the setup.exe installation file.
- Do this for every computer where you want to install TIM 2017-1-5.
- 3. Follow the instructions displayed on screen.

**Note the following points:** Running IntegrationService requires three new parameters in the configuration file! If you work with an older TIM version, you must add these values manually.

Updating the program does not automatically add these values to the configuration file.

<add key="HostTimUsername" value="timUsername"/>

<add key="HostTimPassword" value="encryptedPassword"/>

<add key="HostTimTrustedConnection" value="true"/>

#### **Where to turn for support:**

Our Technical Support answers your questions about installing and updating: Telephone: +43 662 423377; fax: +43 662 854111 610; email: support@precast-software.com Hotline service hours: Monday to Thursday from 8 am to 12 noon and from 1 pm to 4 pm; Friday from 8 am to 12 noon

This hotfix includes the following features:

We improved performance and stability.